**User Guide**

# **Getting Started with join.me**

## **Better meetings are just a click away.**

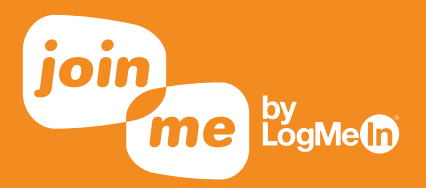

**CONGRATS, YOU'RE INVITED TO USE JOIN.ME,** the online meeting app that makes collaborating fast and easy.

**3 steps to better meetings:**

- **1** Activate join.me
- **2** Personalize
- **3** Start meeting

#### **1 Activate join.me**

#### **Click to accept**

You'll receive an email from **join.me** inviting you to be a presenter. Click the link to get started.

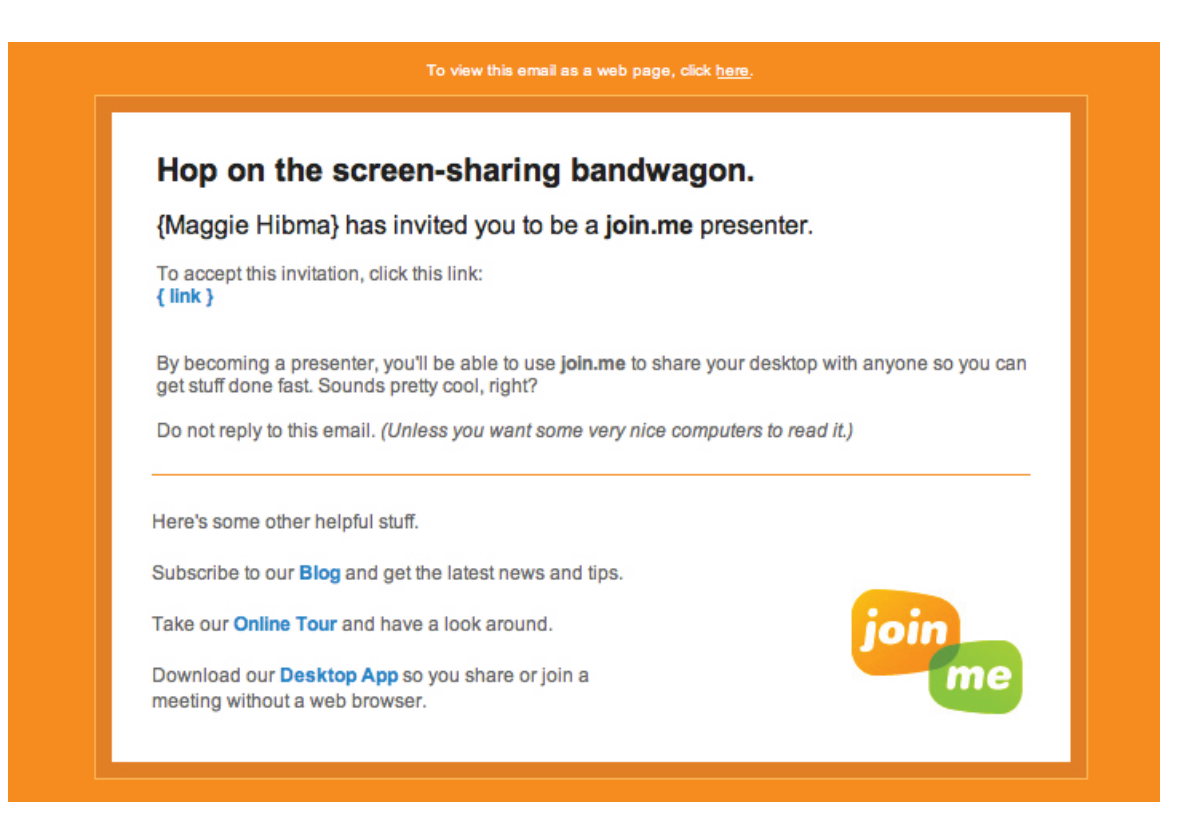

#### **Set your password**

From the activation email, you'll be taken to **join.me** to create a password.

![](_page_2_Picture_41.jpeg)

### Sign up or log in

This is your LogMeIn ID - use it at LogMeIn.com, join.me and cubby.com.

![](_page_2_Picture_42.jpeg)

By creating an account, you agree to the Terms of Service and to receive product information unless you choose otherwise.

### **2 Personalize**

#### **Put your name on it**

After setting your password, you'll be asked to create a personal link and background. Your link is the URL people will use to join your meeting. It can be anything so long as it is at least 9 characters long. Your background is the photo that folks see when they're waiting for your meeting to start. Neither is permanent, so feel free to change your mind again and again. On occasion, you might want to use the one-time code, so it's there for your convenience.

![](_page_3_Picture_55.jpeg)

![](_page_3_Picture_7.jpeg)

### **3 Start meeting**

#### **Good to go**

Now you're ready to share your screen with up to 250 people per meeting, no limits on minutes or number of meetings.

#### **Meet via a browser**

Go to **join.me** and sign in. From here, you can start sharing your screen instantly.

#### **Meet via desktop app**

Download the desktop app for your operating system in the apps section at **join.me**. It makes starting a meeting without a browser super quick and easy.

![](_page_4_Picture_10.jpeg)

#### **Meet via scheduler**

Simply to go the scheduler tab, put in your meeting date and time, and add your attendees.

![](_page_5_Picture_33.jpeg)

**That's it! Happy meeting.** 

![](_page_5_Picture_7.jpeg)

### **Questions? +1.877.251.8373 or help.join.me**

All rights reserved, LogMeIn © 2013 | 320 Summer Street, Boston, MA 02210